## **令和5年度「北九州市環境首都検定」 Web受検のやり方**

① インターネット、募集要項の郵送・FAXより申し込み

受検方法【Web受検】を選びます

## ② 受検票が届く

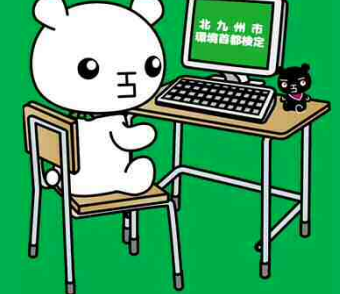

受検票に書かれたホームページor環境首都検定ホームページよりアクセス

受検番号がID、任意の4ケタがパスワードになります

※会場受検からWeb受検へ変更する場合も同じ方法で受検できます。

③ 12月3日 受検当日

10:00~12:00にログインして1時間以内に受検してください